## Add Zones and Assignment Default to a Property

Once new properties are added or imported from Archibus, there is additional setup required in AiM for zone type and assignment defaults.

## Add Zones

- 1. From the WorkDesk, Click: **Property** > **Property Profile**
- 2. Use Quick Search box (*lower right*) to find the Property. Enter **building number** and click:
- 3. From the Property Profile screen, click: **EDIT**
- 4. From View menu (left side bar), click: **Zones**

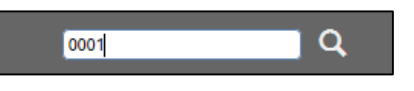

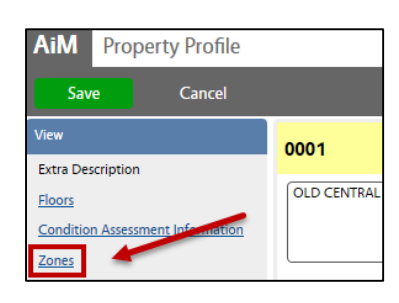

5. From Zones section, Click: **Load**

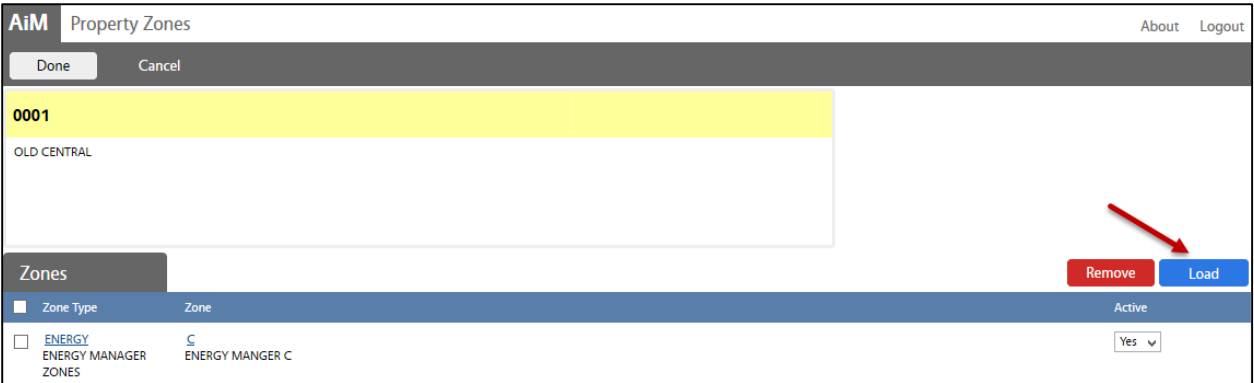

## 6. Click: Q ZOOM, search for Zone Type

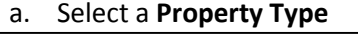

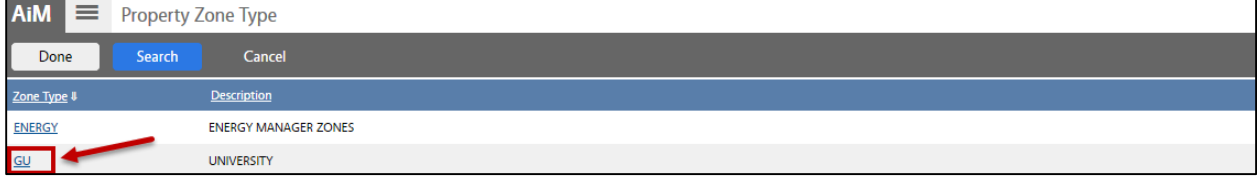

7. Select **Zone,** Click: **DONE**

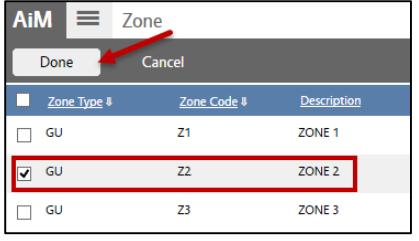

*Repeat steps 5 -6 to add additional Zone Types.*

8. From Property Profile, click: **SAVE**

## Assignment Defaults

- 1. From the Property Profile screen, click: **EDIT**
- 2. From View menu, click: **Assignment Defaults**
- 3. From the Assignment Default section, click: **Add**
- 4. Click: Q ZOOM, search for **Type, Category & Work Code** The form auto-fills as selections are made.

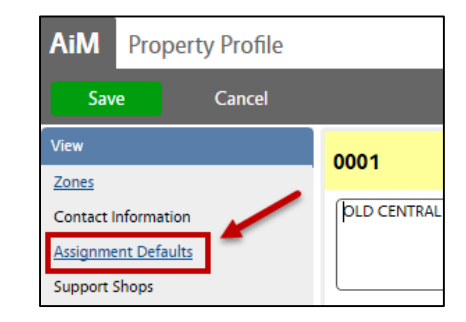

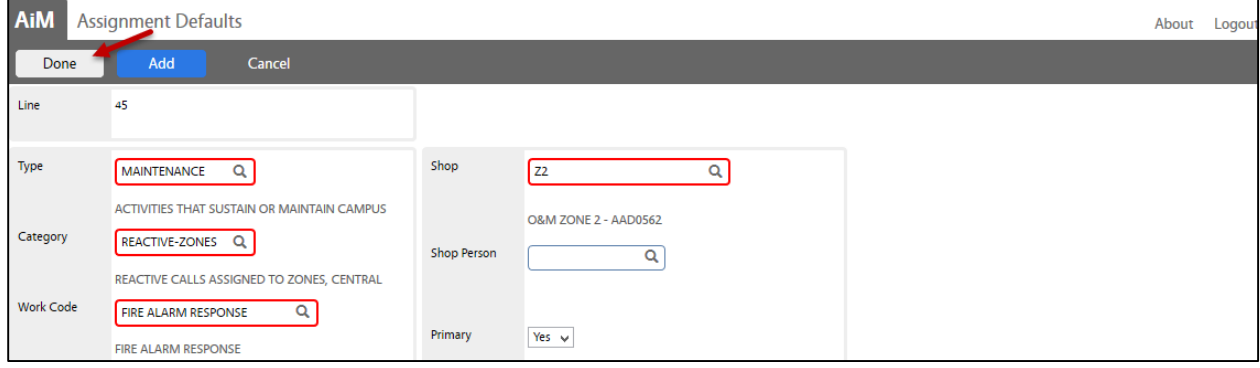

- 5. Click: ZOOM, search for **Shop** and select
	- a. Leave **Shop Person** blank, Click: **DONE**
- 6. Assign another default, click: **ADD** or if complete, click: **DONE**
- 7. Click: **DONE**
- 8. On the Property Profile screen, click: **SAVE**